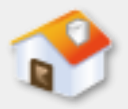

# 第**9**章 **SQL**基本查詢指令

- [9-1 SELECT](#page-1-0)[查詢指令](#page-1-0)
- [9-2 SELECT](#page-4-0)[子句](#page-4-0)
- [9-3 WHERE](#page-14-0)[子句](#page-14-0)
- ■[9-4](#page-48-0) [聚合函數的摘要查詢](#page-48-0)
- [9-5](#page-56-0) [群組查詢](#page-56-0)[GROUP BY](#page-56-0)[子句](#page-56-0)
- <span id="page-0-0"></span>■ [9-6](#page-64-0) [排序](#page-64-0)[ORDER BY](#page-64-0)[子句](#page-64-0)

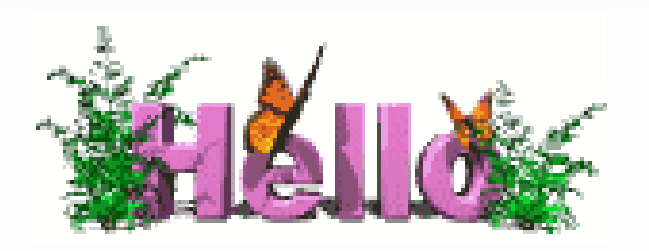

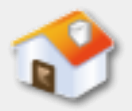

# **9-1 SELECT**查詢指令**-**說明

■ SQL語言DML的資料查詢只有一個SELECT指令, 其 基本語法如下所示:

SELECT column1, column2, ..., columnN

FROM table1, table2, …, tableN

WHERE conditions

GROUP BY column1, column2, …, columnN

HAVING search\_conditions

<span id="page-1-0"></span>ORDER BY column1, column2, ..., columnN

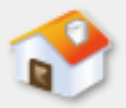

# **9-1 SELECT**查詢指令**-**圖例

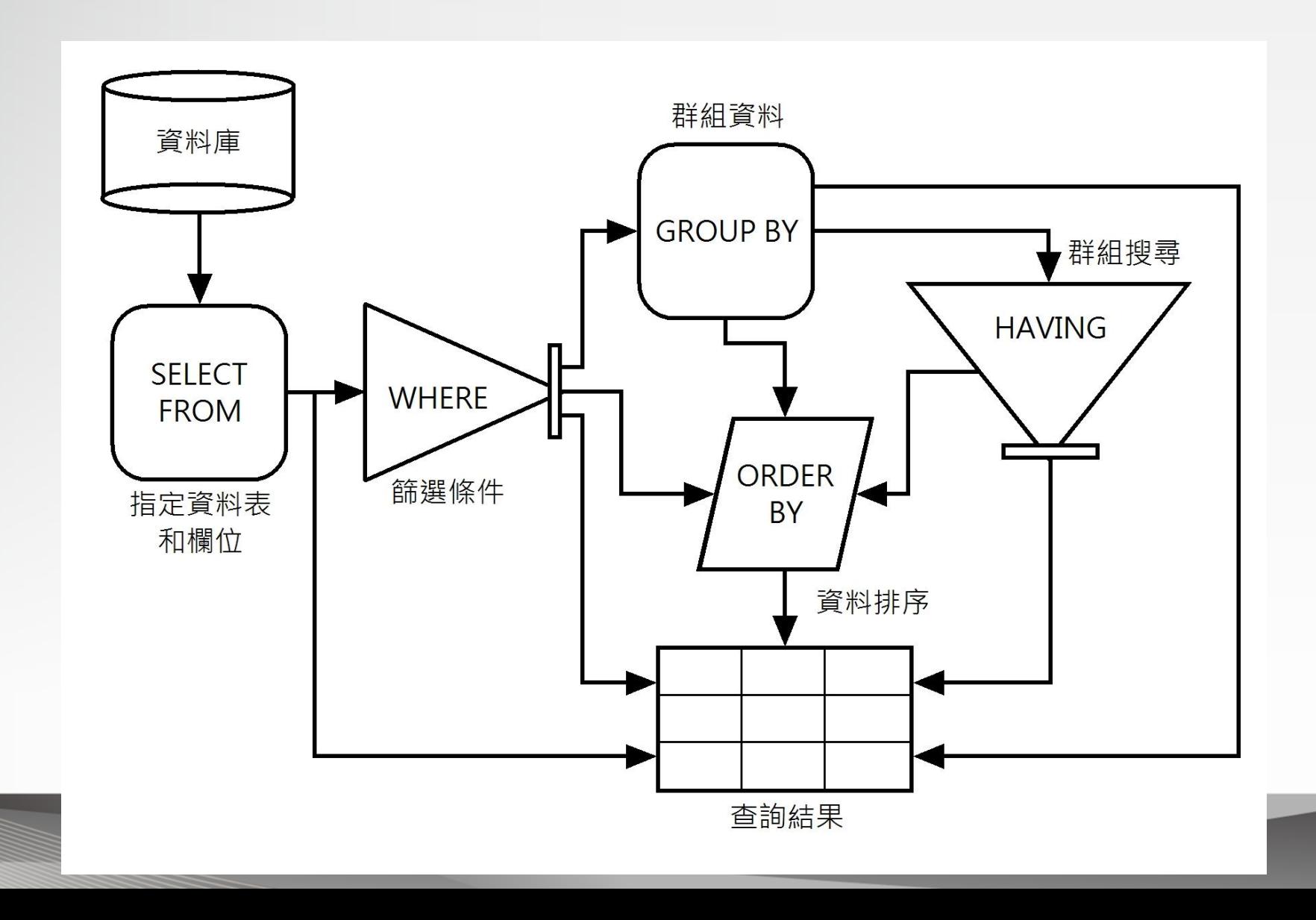

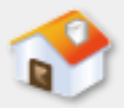

# **9-1 SELECT**查詢指令**-**資料表範例

#### **Students**

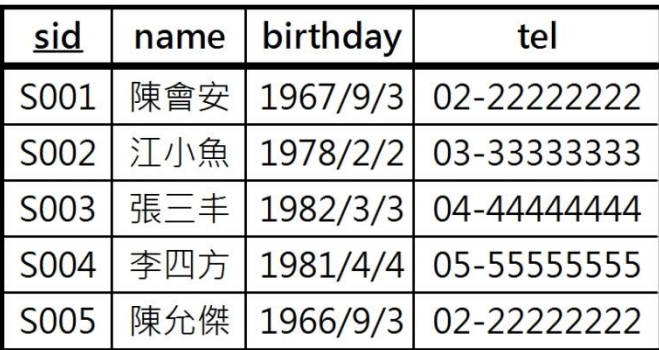

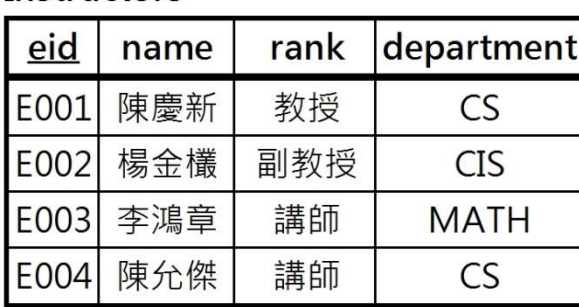

#### **Courses**

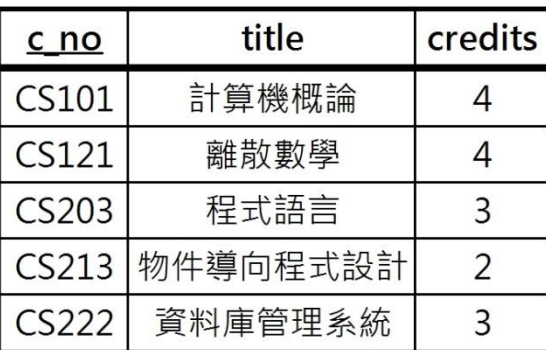

#### Classes

**Instructors** 

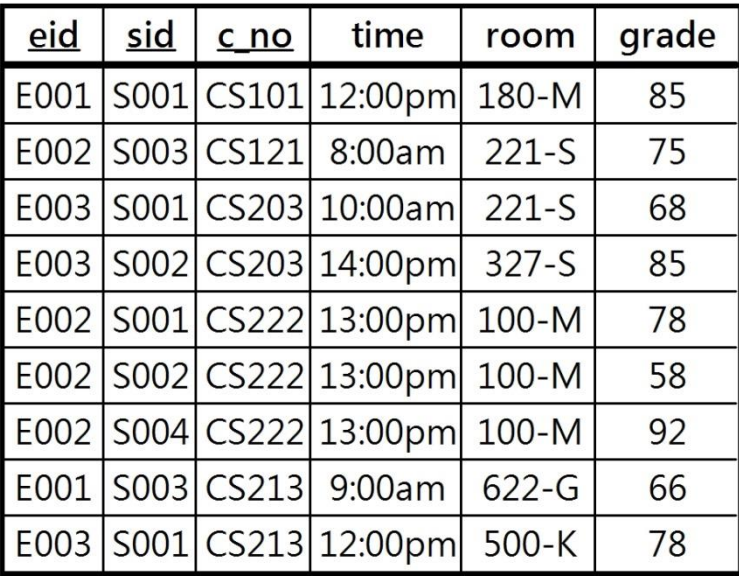

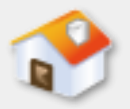

# **9-2 SELECT**子句

<span id="page-4-0"></span>■ 9-2-1 顯示資料表的部分欄位 ■ 9-2-2 顯示資料表的所有欄位 ■ 9-2-3 欄位沒有重複值 ■ 9-2-4 欄位別名

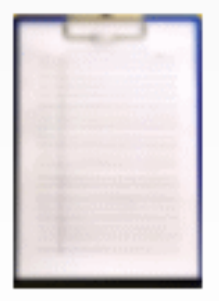

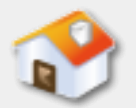

## **9-2-1** 顯示資料表的部分欄位**-**說明

■ SELECT指令查詢資料表時,可以指明查詢結果所 需的欄位清單,換句話說,可以只查詢資料表中 所需的部分欄位。

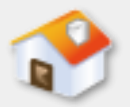

# **9-2-1** 顯示資料表的部分欄位**-**範例

### SQL查詢範例:Ch9\_2\_1\_01.sql

■ 查詢Students資料表的所有學生記錄,不過,只顯 示學號、姓名和生日3個欄位, 如下所示: SELECT sid, name, birthday FROM Students

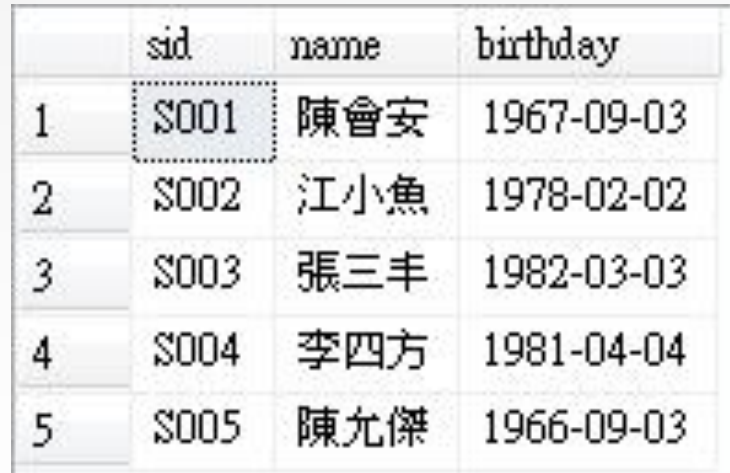

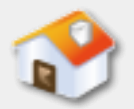

# **9-2-2** 顯示資料表的所有欄位**-**說明

■如果查詢結果需要顯示資料表的所有欄位, SELECT指令可以直接使用'\*'符號代表資料表的 所有欄位,而不用一一列出欄位清單。

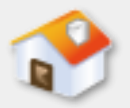

# **9-2-2** 顯示資料表的所有欄位**-**範例

### SQL查詢範例:Ch9\_2\_2\_01.sql

# ■ 查詢Courses資料表的所有課程記錄和欄位, 如下 所示:

SELECT \* FROM Courses

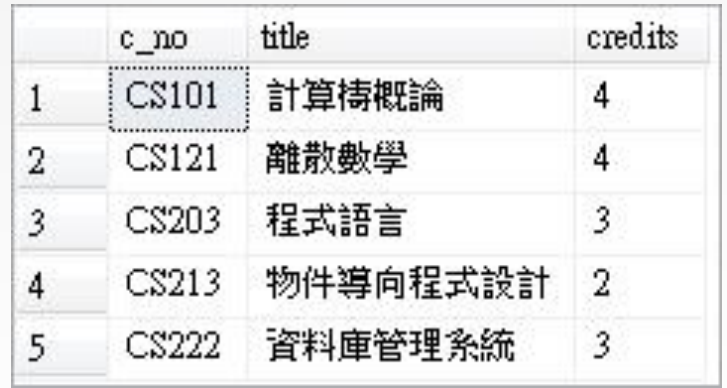

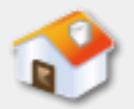

# **9-2-3** 欄位沒有重複值**-**說明

■如果資料表記錄的欄位值擁有重複值, 在SELECT 指令後可以使用DISTINCT指令分辨重複的欄位值, 一旦欄位擁有重複值,就只會顯示其中一筆記錄。

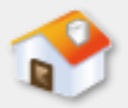

# **9-2-3** 欄位沒有重複值**-**範例

### SQL查詢範例:Ch9\_2\_3\_01.sql

# ■ 查詢Courses資料表的課程資料擁有幾種不同的學 分數,如下所示:

SELECT DISTINCT credits FROM Courses

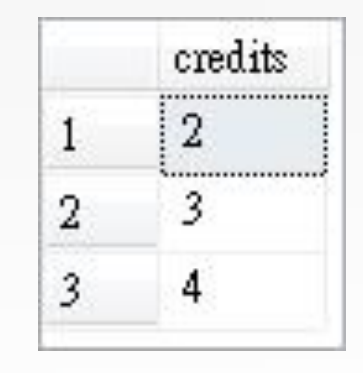

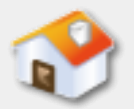

# **9-2-4** 欄位別名**-**說明

■ SELECT指令預設使用關聯表綱要的欄位名稱來顯 示查詢結果,基於顯示需要,我們可以使用AS關 鍵字指定中文或英文的欄位別名。

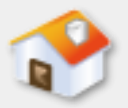

# **9-2-4** 欄位別名**-**範例**1**

### SQL查詢範例:Ch9\_2\_4\_01.sql

■ 杳詢Students資料表的sid、name和birthday欄位資 料,為了方便閱讀,顯示欄位名稱是學號、姓名 和生日的中文欄位別名,如下所示:

SELECT sid AS 學號, name AS 姓名,

birthday AS  $\pm \boxdot$ 

FROM Students

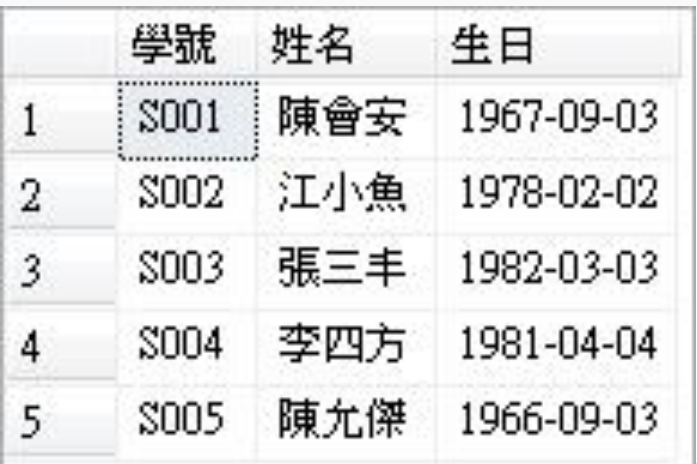

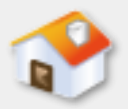

# **9-2-4** 欄位別名**-**範例**2**

### SQL查詢範例:Ch9\_2\_4\_02.sql

- 杳詢Students資料表的sid、name和tel欄位資料, 為了方便閱讀,顯示的欄位名稱是StudentNum、 StudentName和Telephone的英文欄位別名,如下 所示:
	- SELECT sid AS StudentNum, name AS StudentName, tel AS Telephone FROM Students

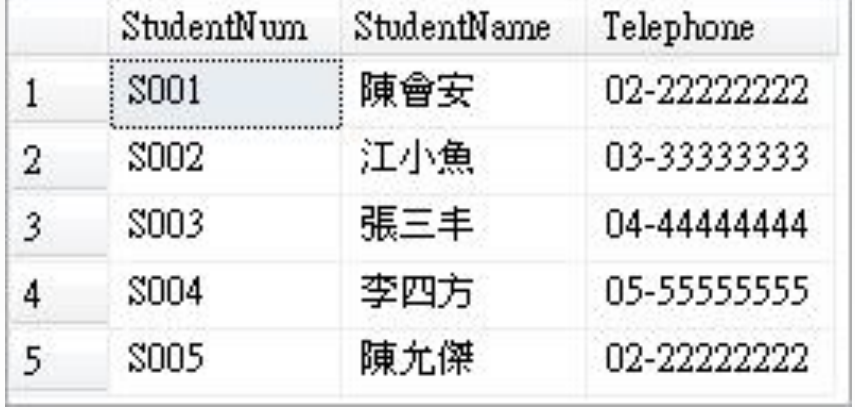

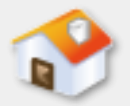

### **9-3 WHERE**子句

<span id="page-14-0"></span>■ 9-3-1 比較運算子 ■ 9-3-2 邏輯運算子 ■ 9-3-3 算術運算子

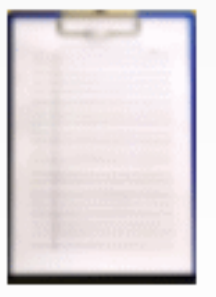

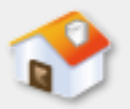

# **9-3 WHERE**子句

■ SELECT和FROM子句可以指出査詢哪個資料表的哪 些欄位,而WHERE子句的篩選條件才是真正的查 詢條件,可以過濾記錄和找出符合條件的記錄資 料,其基本語法如下所示:

### WHERE conditions

■ 上述conditions是搜尋條件,這是使用比較和邏輯 運算子建立的過濾條件,可以取回符合條件的記 錄資料。

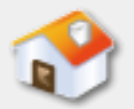

# **9-3-1** 比較運算子**-**種類

■ WHERE子句的條件是一個運算式, 運算元是欄位 值,可以是文字、數值或日期/時間,在運算式可 以使用的比較運算子(Comparison Operators), 如下表所示:

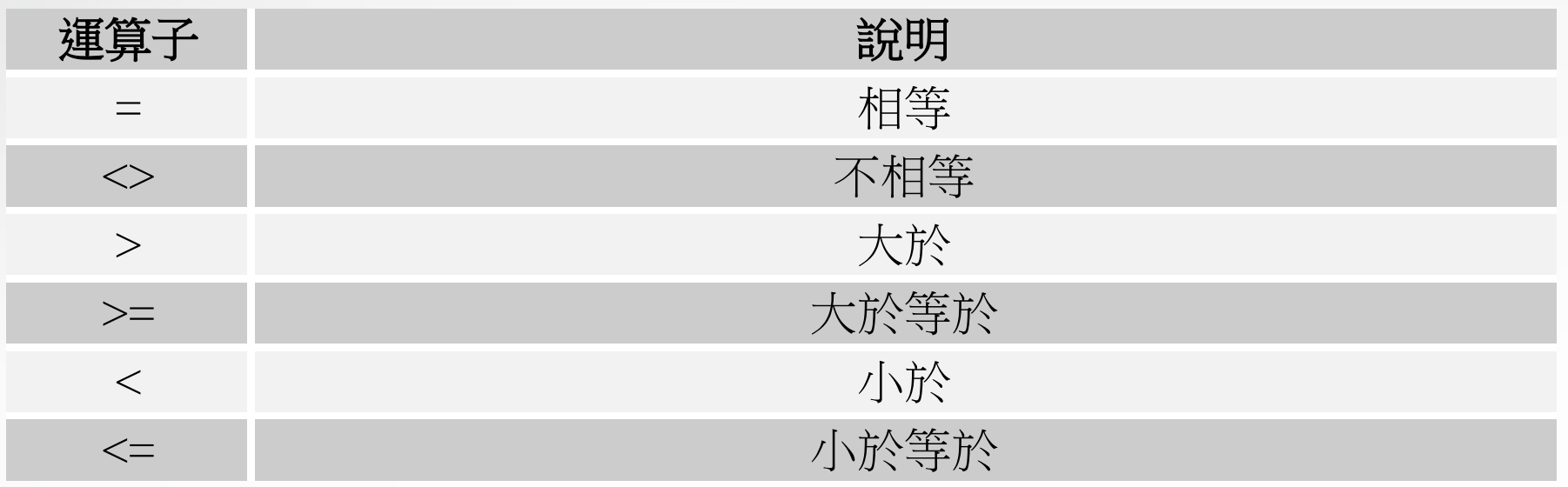

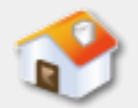

# **9-3-1** 比較運算子**-**條件值為字串**(**說明**)**

■ WHERE子句的條件運算式可以使用比較運算子執 行字串比較,欄位條件的字串需要使用單引號括 起。

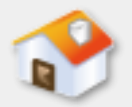

# **9-3-1** 比較運算子**-**條件值為字串**(**範例**1)**

SQL查詢範例:Ch9\_3\_1\_01.sql

■ 在Students資料表查詢學號為'S002'學生的詳細資 料,如下所示:

SELECT \* FROM Students

WHERE sid='S002'

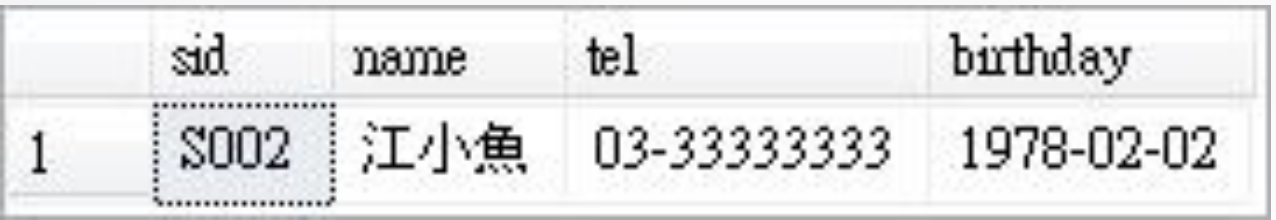

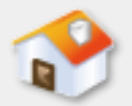

# **9-3-1** 比較運算子**-**條件值為字串**(**範例**2)**

### SQL查詢範例:Ch9\_3\_1\_02.sql

- 在Students資料表查詢學號不等於'S002'的所有學 生記錄和欄位資料,如下所示:
	- SELECT \* FROM Students

WHERE sid<>'S002'

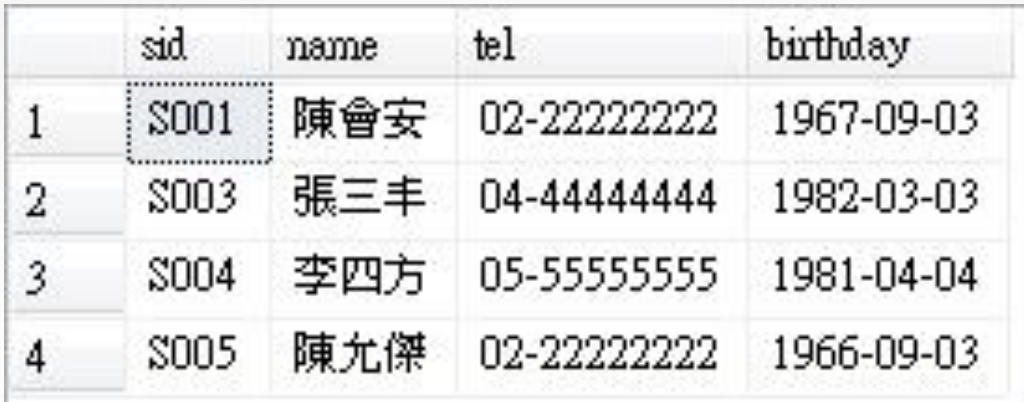

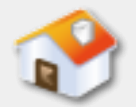

# **9-3-1** 比較運算子**-**條件值為數值**(**說明**)**

■ WHERE子句的條件運算式如果使用數值進行比較, 數值欄位不需使用單引號括起。

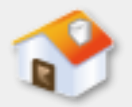

# **9-3-1** 比較運算子**-**條件值為數值**(**範例**1)**

SQL查詢範例:Ch9\_3\_1\_03.sql

■ 查詢Courses資料表的學分credits欄位等於3的課程 記錄,如下所示:

SELECT \* FROM Courses

WHERE credits = 3

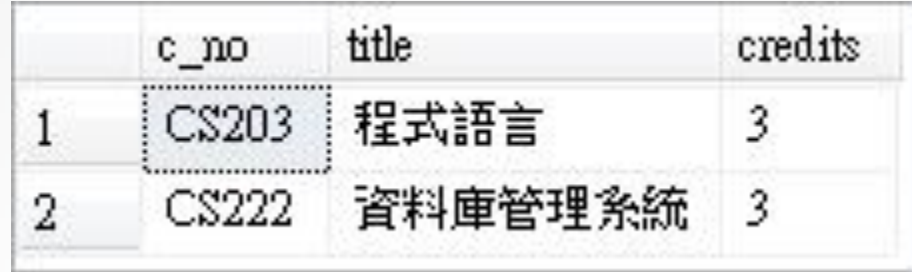

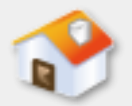

# **9-3-1** 比較運算子**-**條件值為數值**(**範例**2)**

SQL查詢範例:Ch9\_3\_1\_04.sql

■ 查詢Courses資料表的學分credits欄位小於等於3的 課程記錄, 如下所示:

SELECT \* FROM Courses

WHERE credits <= 3

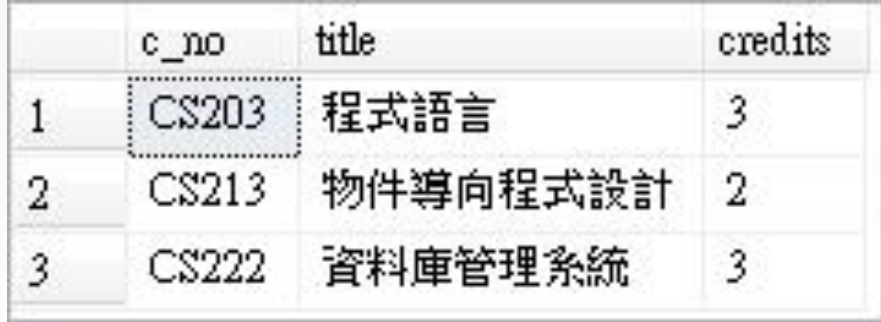

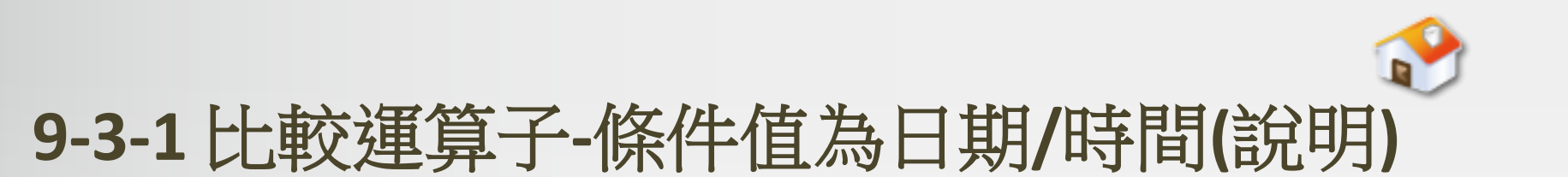

■ WHERE子句的條件運算式如果是日期/時間的比較, 如同字串,也需要使用單引號括起。

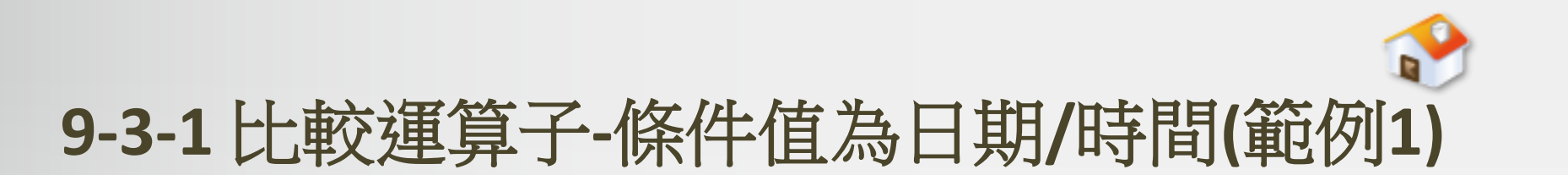

### SQL查詢範例:Ch9\_3\_1\_05.sql

- 查詢Students資料表學生的生日是1978-02-02的學 生記錄,如下所示:
	- SELECT \* FROM Students

WHERE birthday='1978-02-02'

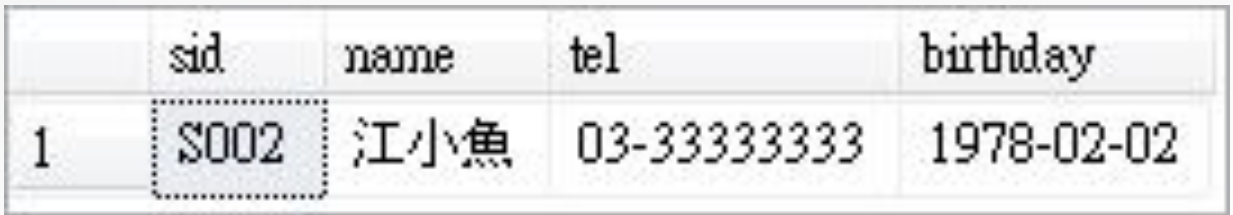

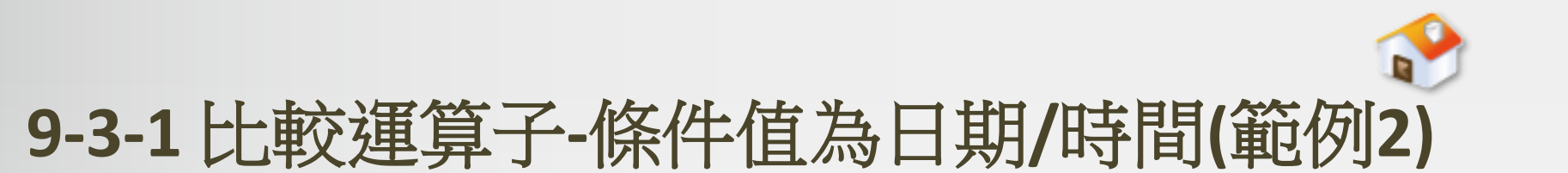

### SQL查詢範例:Ch9\_3\_1\_06.sql

- 查詢Students資料表的學生生日小於等於1978-02-02的學生記錄,如下所示:
	- SELECT \* FROM Students
	- WHERE birthday<='1978-02-02'

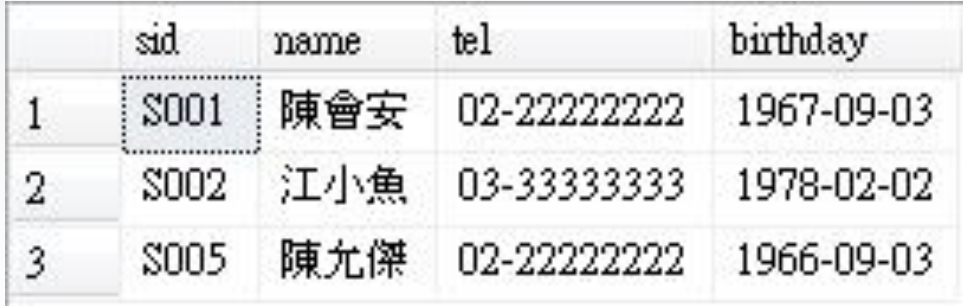

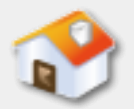

### **9-3-2** 邏輯運算子**-**種類

### ■ WHERE子句的條件運算式可以使用邏輯運算子 (Logical Operators)執行多樣化比較,或連接多 條件建立複雜的邏輯運算式, 如下表所示:

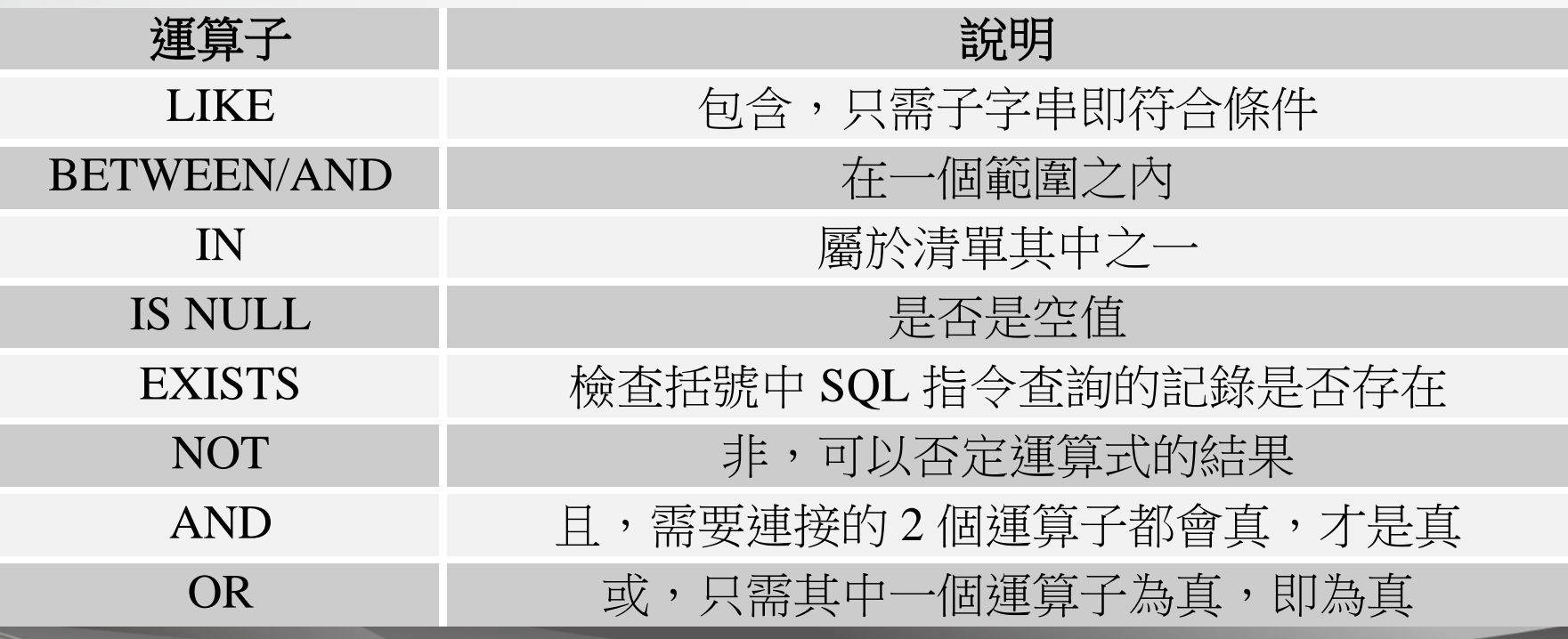

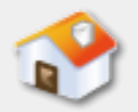

# **9-3-2** 邏輯運算子**-LIKE**包含子字串運算子**(**說明**)**

■ WHERE子句的條件欄位可以使用LIKE運算子進行 比較,LIKE運算子是子字串查詢,只需是子字串 就符合條件,配合萬用字元可以進行範本字串的 比對,如下表所示:

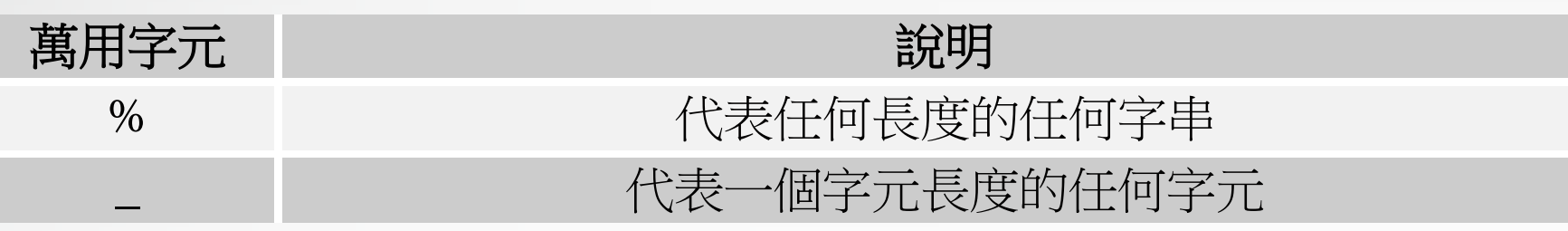

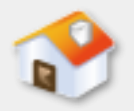

# **9-3-2** 邏輯運算子**-LIKE**包含子字串運算子**(**範例**1)**

# SQL查詢範例:Ch9\_3\_2\_01.sql

- 查詢Instructors講師資料表中, 屬於資訊相關科系 CS和CIS的講師記錄,如下所示:
	- SELECT \* FROM Instructors
	- WHERE department LIKE '%S%'

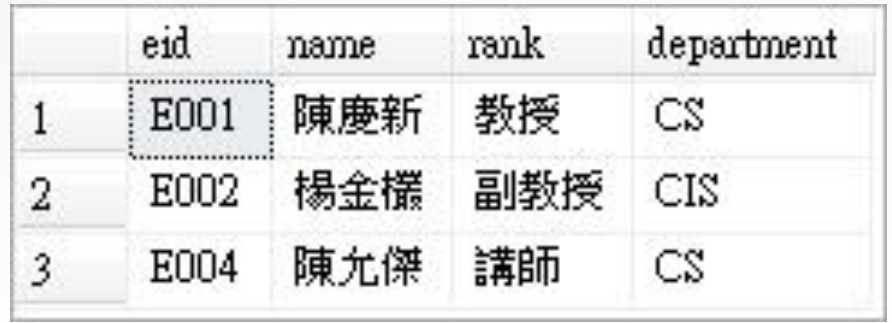

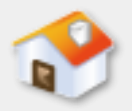

# **9-3-2** 邏輯運算子**-LIKE**包含子字串運算子**(**範例**2)**

# SQL查詢範例:Ch9\_3\_2\_02.sql

■ 查詢Classes資料表中,上課教室是在二樓的學生 上課資料,如下所示:

SELECT eid, sid, c\_no, time, room FROM Classes

WHERE room LIKE '%2\_-%'

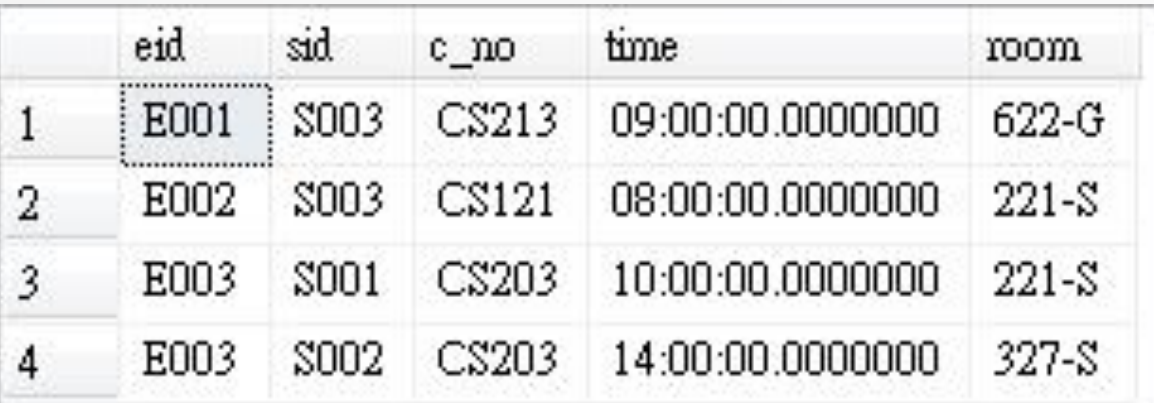

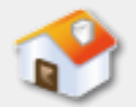

# **9-3-2** 邏輯運算子**-IS NULL**運算子**(**說明**)**

■如果查詢資料表中指定欄位值是否為空值NULL, 可以使用IS NULL運算式和欄位值進行比較。

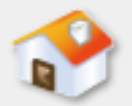

# **9-3-2** 邏輯運算子**-IS NULL**運算子**(**範例**)**

### SQL查詢範例:Ch9\_3\_2\_03.sql

- 查詢Students資料表沒有電話資料的學生記錄, 也 就是tel欄位為空值,如下所示:
	- SELECT \* FROM Students
	- WHERE tel IS NULL

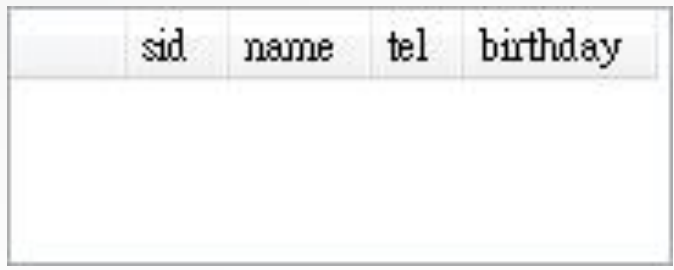

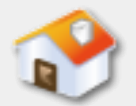

# **9-3-2** 邏輯運算子**-EXISTS**運算子**(**說明**)**

■EXISTS運算子可以檢查括號中的SQL查詢指令所查 詢的記錄是否存在,通常是使用在SQL的子查詢 (Subquery),在第10章有進一步說明。

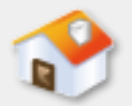

# **9-3-2** 邏輯運算子**-EXISTS**運算子**(**範例**)**

SQL查詢範例:Ch9\_3\_2\_04.sql

■ 在Classes資料表找出有學生選修的課程清單, 如 下所示:

SELECT title FROM Courses

WHERE EXISTS (SELECT c\_no FROM Classes

WHERE Courses.c\_no = Classes.c\_no )

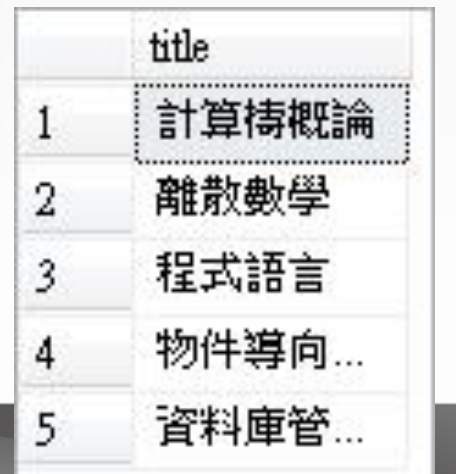

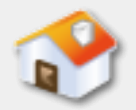

# **9-3-2** 邏輯運算子**-BETWEEN/AND**範圍運算子**(**說明**)**

■ BETWEEN/AND運算子定義欄位值符合一個範圍, 範圍值可以是文字、數值或和日期/時間資料。

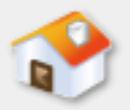

# **9-3-2** 邏輯運算子**-BETWEEN/AND**範圍運算子**(**範例**1)**

# SQL查詢範例:Ch9\_3\_2\_05.sql

- 查詢Students資料表生日birthday欄位的範圍是 1978年1月1日到2000年12月31日出生的學生記錄
	- ,即10~33屆的學生清單,如下所示:
	- SELECT \* FROM Students
	- WHERE birthday BETWEEN '1978-1-1'

#### AND '2000-12-31'

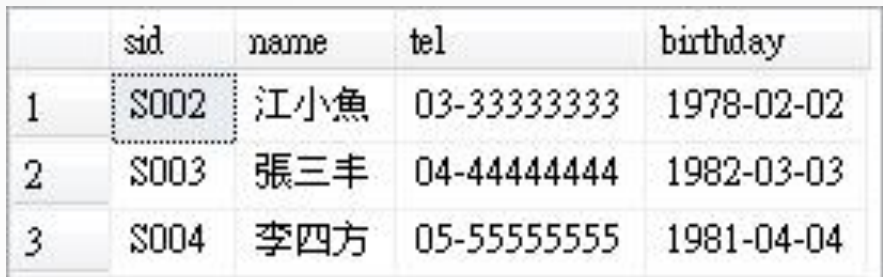

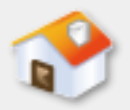

# **9-3-2** 邏輯運算子**-BETWEEN/AND**範圍運算子**(**範例**2)**

### SQL查詢範例:Ch9\_3\_2\_06.sql

■因為學生修課學分數還差2~3個學分,請查詢 Courses資料表看還有哪些課可以修,如下所示: SELECT \* FROM Courses

#### WHERE credits BETWEEN 2 AND 3

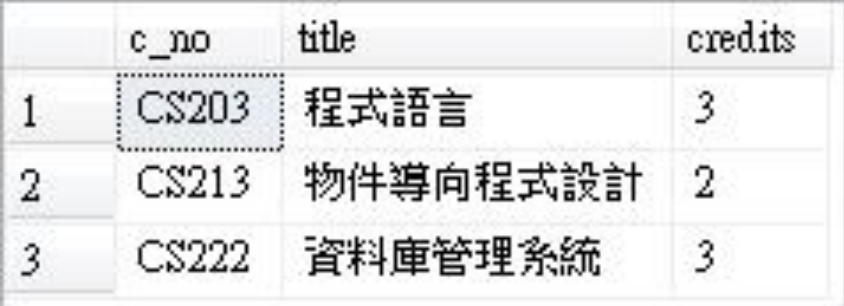

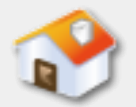

# **9-3-2** 邏輯運算子**-IN**運算子**(**說明**)**

■IN運算子只需清單其中之一即可,需要列出一串 文字或數值清單作為條件,如果欄位值是其中之 一就符合條件。

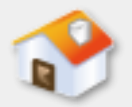

# **9-3-2** 邏輯運算子**-IN**運算子**(**範例**1)**

### SQL查詢範例:Ch9\_3\_2\_07.sql

### ■學生已經選CS101、CS222、CS100和CS213四門課 ,所以準備查詢Courses資料表關於這些課程的詳

# 細資料,如下所示:

#### SELECT \* FROM Courses

#### WHERE c\_no IN ('CS101', 'CS222', 'CS100', 'CS213')

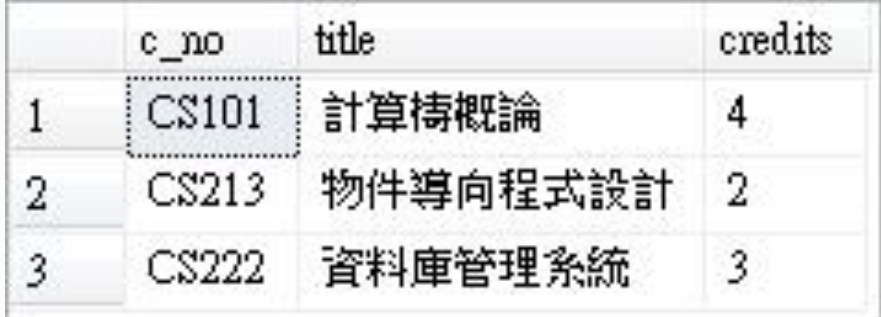

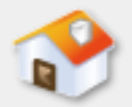

# **9-3-2** 邏輯運算子**-IN**運算子**(**範例**2)**

### SQL查詢範例:Ch9\_3\_2\_08.sql

■學生修課的學分數還差3~4個學分,請使用IN運算 子查詢Courses資料表看看還有哪些課可以修, 如 下所示:

SELECT \* FROM Courses WHERE credits IN (3, 4)

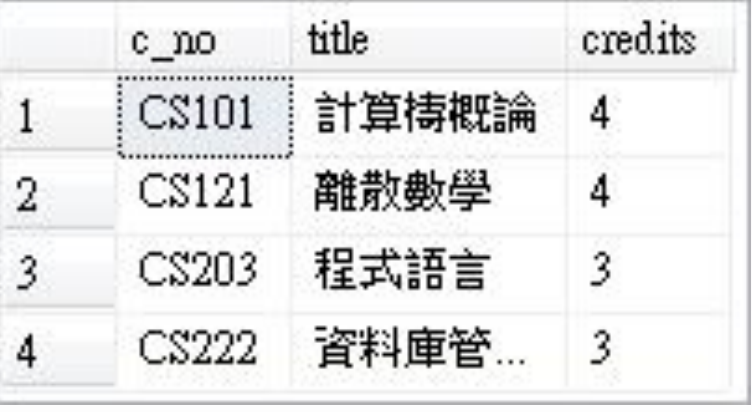

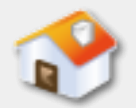

# **9-3-2** 邏輯運算子**-NOT**運算子**(**說明**)**

■ NOT運算子是用來搭配之前的邏輯運算子,可以 取得與條件相反的查詢結果,如下表所示:

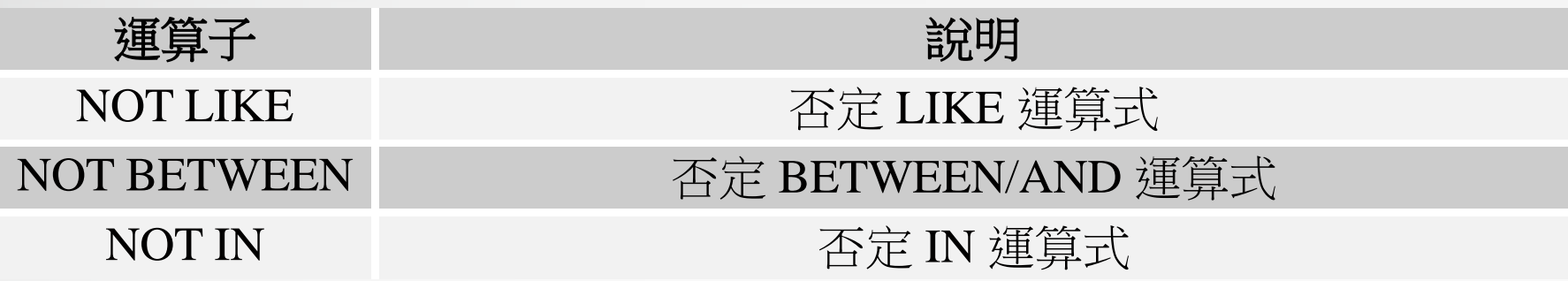

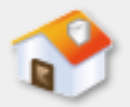

# **9-3-2** 邏輯運算子**-NOT**運算子**(**範例**)**

### SQL查詢範例:Ch9\_3\_2\_09.sql

■學生已經選修CS101、CS222、CS100和CS213四門 課,請查詢Courses資料表,看看還有什麼課程可 以修,如下所示:

SELECT \* FROM Courses

WHERE c\_no NOT IN ('CS101', 'CS222', 'CS100', 'CS213')

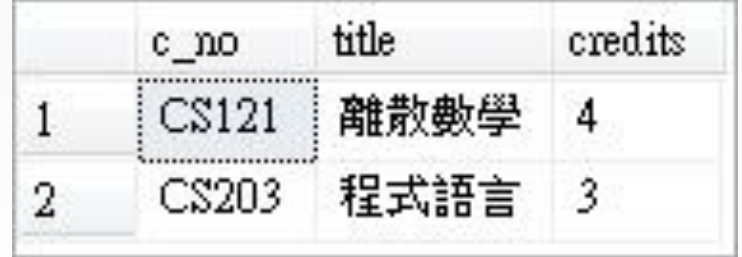

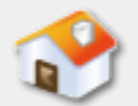

# **9-3-2** 邏輯運算子**-AND**與**OR**運算子**(**說明**)**

■ AND運算子連接的前後運算元都必須同時為真, 整個WHERE子句的條件才為真。OR運算子在 WHERE子句連接的前後條件,只需任何一個條件 為真,即為真。

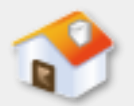

# **9-3-2** 邏輯運算子**-AND**與**OR**運算子**(**範例**1)**

### SQL查詢範例:Ch9\_3\_2\_10.sql

- 查詢Courses資料表的課程c\_no欄位包含'1'子字串 ,而且課程名稱title欄位有'程式'子字串,如下所 示:
	- SELECT \* FROM Courses
	- WHERE c\_no LIKE '%1%' AND title LIKE '%程式%'

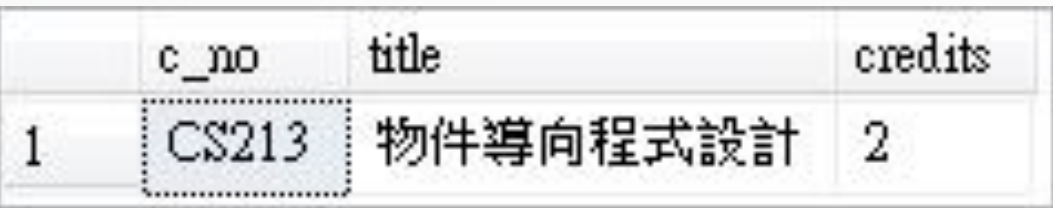

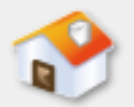

# **9-3-2** 邏輯運算子**-AND**與**OR**運算子**(**範例**2)**

### SQL查詢範例:Ch9\_3\_2\_11.sql

- ■查詢Courses資料表課程c\_no欄位包含'1'子字串, 或課程名稱title欄位有'程式'子字串,如下所示: SELECT \* FROM Courses
	- WHERE c\_no LIKE '%1%' OR title LIKE '%程式%'

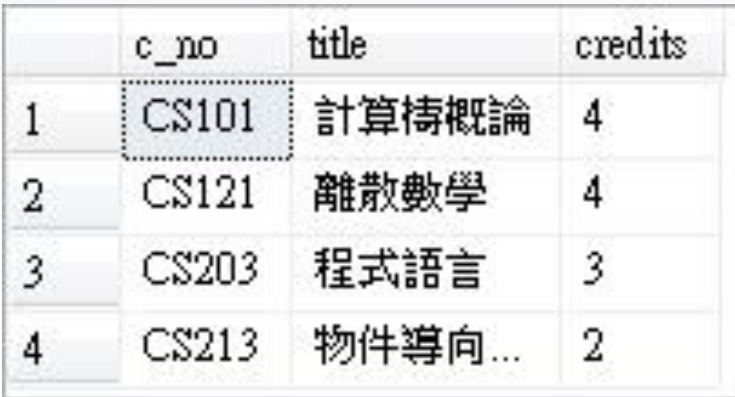

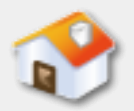

# **9-3-3** 算術運算子**-**說明

■ WHERE子句的運算式條件可以使用算術運算子 (Arithmetic Operators), 算術運算子可以使用 SELECT指令的欄位清單,用來計算2個欄位的和, 使用各欄位組成一個算術運算式或是加上一個固 定值。

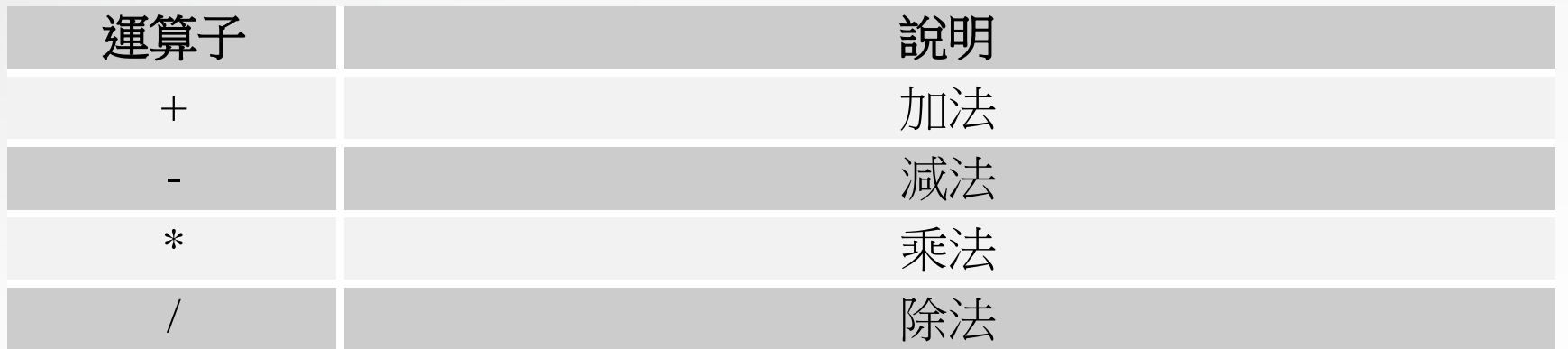

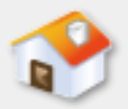

# **9-3-3** 算術運算子**-**範例**1**

### SQL查詢範例:Ch9\_3\_3\_01.sql

■因為課程學分小於4的課程增加上課時數,所以學 分數需要加1,在尚未更新Courses資料表前,請 使用算術運算式查詢Courses資料表的課程資料, 替課程的學分自動加1來顯示,如下所示:

### SELECT c no, title, credits + 1 AS NewCredits

FROM Courses

WHERE credits < 4

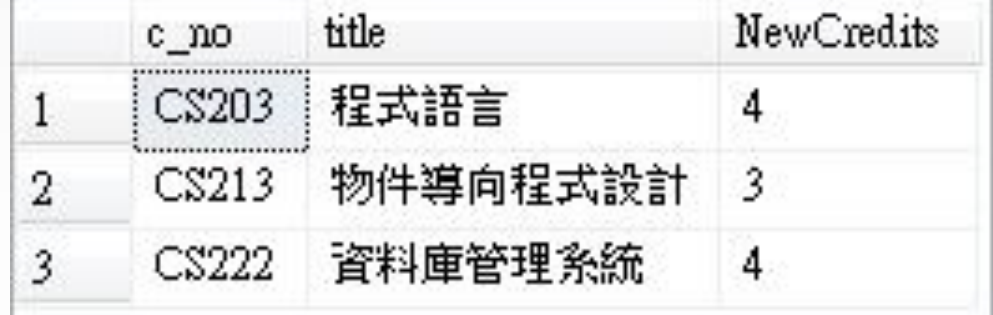

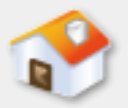

# **9-3-3** 算術運算子**-**範例**2**

### SQL查詢範例:Ch9\_3\_3\_02.sql

■ 查詢Courses資料表的學分credits欄位,都小於平 均值10.0/3.0= 3.333的課程記錄,如下所示:

SELECT \* FROM Courses

WHERE credits < (10.0 / 3.0)

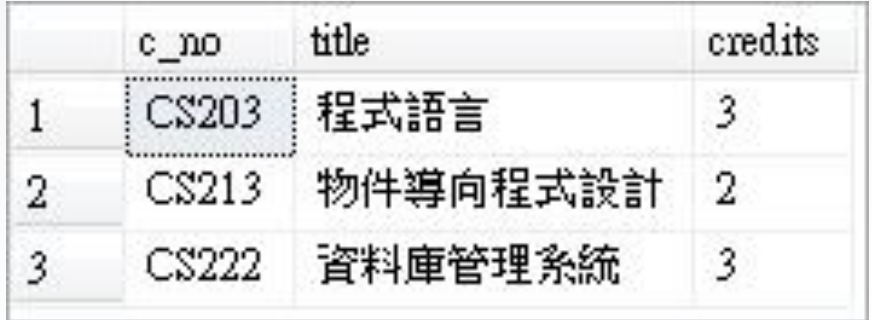

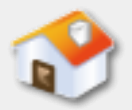

# **9-4** 聚合函數的摘要查詢

<span id="page-48-0"></span>■ 9-4-1 COUNT()函數 ■ 9-4-2 AVG()函數 ■ 9-4-3 MAX()函數 ■ 9-4-4 MIN()函數 ■ 9-4-5 SUM()函數

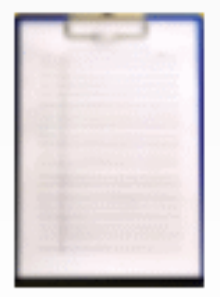

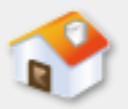

# **9-4** 聚合函數的摘要查詢

■ 「聚合函數」(Aggregate Functions)也稱為「欄位函數 (Column Functions),可以進行選取記錄欄位值的筆 數、平均、範圍和統計函數,以便提供進一步欄位資料的 分析結果。

■ 一般來說,如果SELECT指令敘述擁有聚合函數,我們稱為 「摘要查詢」(Summary Query)。常用的聚合函數說明 ,如下表所示:

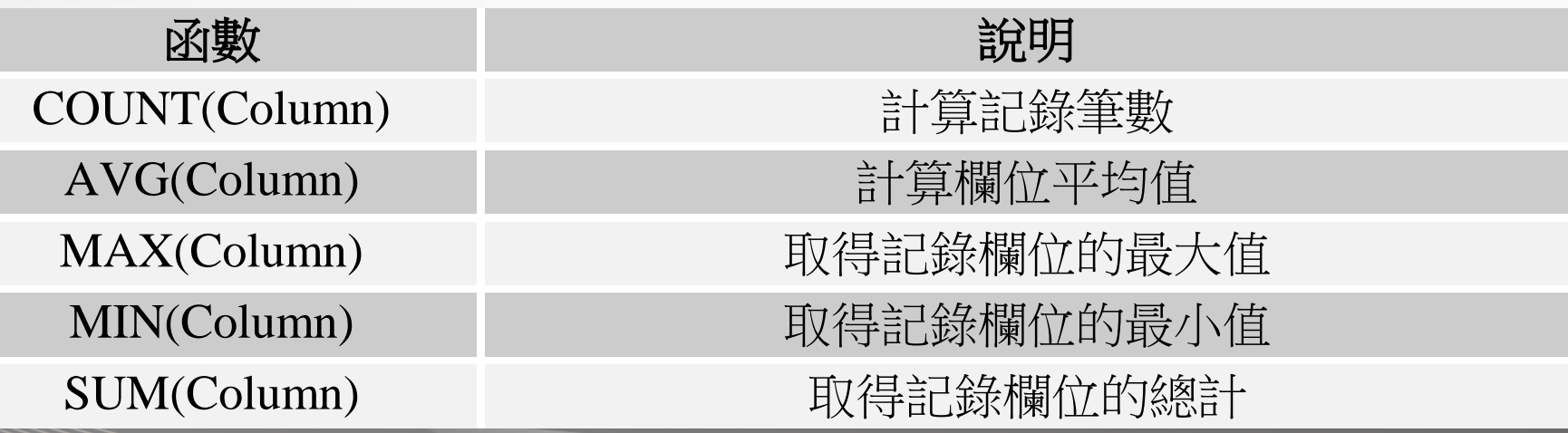

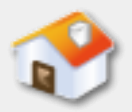

# **9-4-1 COUNT()**函數**-**範例**1**

### SQL查詢範例:Ch9\_4\_1\_01.sql

■ 查詢Students資料表的學生總數, 如下所示:

SELECT COUNT(\*) FROM Students

SQL查詢範例:Ch9\_4\_1\_02.sql

■ 在Students資料表查詢擁有姓名的學生總數, 即學 生欄位不是空值的記錄數,如下所示:

SELECT COUNT(name) FROM Students

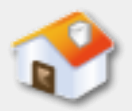

## **9-4-1 COUNT()**函數**-**範例**2**

### SQL查詢範例:Ch9\_4\_1\_03.sql

■大部分課程的學分數是3,查詢Courses資料表的 credits學分數大於3的課程總數,如下所示: SELECT COUNT(\*) FROM Courses WHERE credits > 3

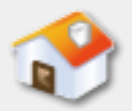

# **9-4-2 AVG()**函數**-**範例

### SQL查詢範例:Ch9\_4\_2\_01.sql

## ■ 在Courses資料表查詢各門課程的平均學分數, 如 下所示:

SELECT AVG(credits) FROM Courses

- SQL查詢範例: Ch9 4 2 02.sql
- 在Courses資料表查詢課程編號c\_no包含'2'子字串 的課程總數和學分的平均值, 如下所示:

SELECT COUNT(\*) AS Count,

AVG(credits) AS Average

FROM Courses WHERE c\_no LIKE '%2%'

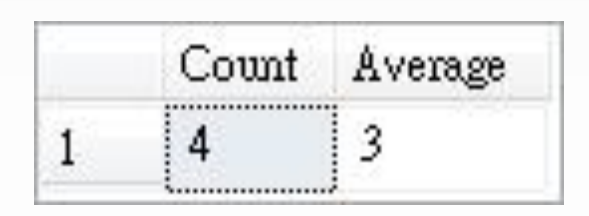

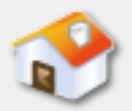

# **9-4-3 MAX()**函數**-**範例

### SQL查詢範例:Ch9\_4\_3\_01.sql

■ 在Students資料表查詢年紀最小學生的生日 birthday, 如下所示:

SELECT MAX(birthday) FROM Students

- SQL查詢範例: Ch9 4 3 02.sql
- 在Courses資料表查詢課程編號c\_no包含'2'子字串 的最大學分數,如下所示:

SELECT MAX(credits) FROM Courses WHERE c\_no LIKE '%2%'

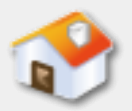

# **9-4-4 MIN()**函數**-**範例

### SQL查詢範例:Ch9\_4\_4\_01.sql

■ 在Students資料表查詢最年長學生的生日birthday ,如下所示:

SELECT MIN(birthday) FROM Students

- SQL查詢範例: Ch9 4 4 02.sql
- 在Courses資料表查詢課程編號c\_no包含'2'子字串 的最少學分數,如下所示:

SELECT MIN(credits) FROM Courses WHERE c\_no LIKE '%2%'

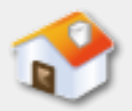

# **9-4-5 SUM()**函數**-**範例

### SQL查詢範例:Ch9\_4\_5\_01.sql

■ 在Courses資料表查詢學分credits欄位的總和和平 均,如下所示:

SELECT SUM(credits), AVG(credits)

FROM Courses

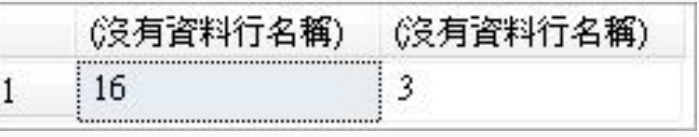

SQL查詢範例:Ch9\_4\_5\_02.sql

■ 在Courses資料表計算課程編號c\_no包含'2'子字串 的學分數總和,如下所示: SELECT SUM(credits) FROM Courses WHERE c\_no LIKE '%2%'

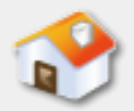

# **9-5** 群組查詢**GROUP BY**子句

# <span id="page-56-0"></span>■ 9-5-1 GROUP BY子句的基礎 ■ 9-5-2 GROUP BY與WHERE和HAVING子句

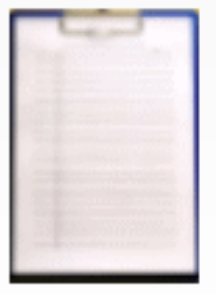

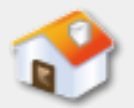

# **9-5-1 GROUP BY**子句的基礎**-**說明

■群組是以指定欄位進行分類,將欄位值中重複的 值結合起,例如:在Classes資料表統計每一門課 有多少位學生選修,課程c\_no欄位是群組欄位, 可以將選修課程的學生結合起來,如下圖所示:

Classes

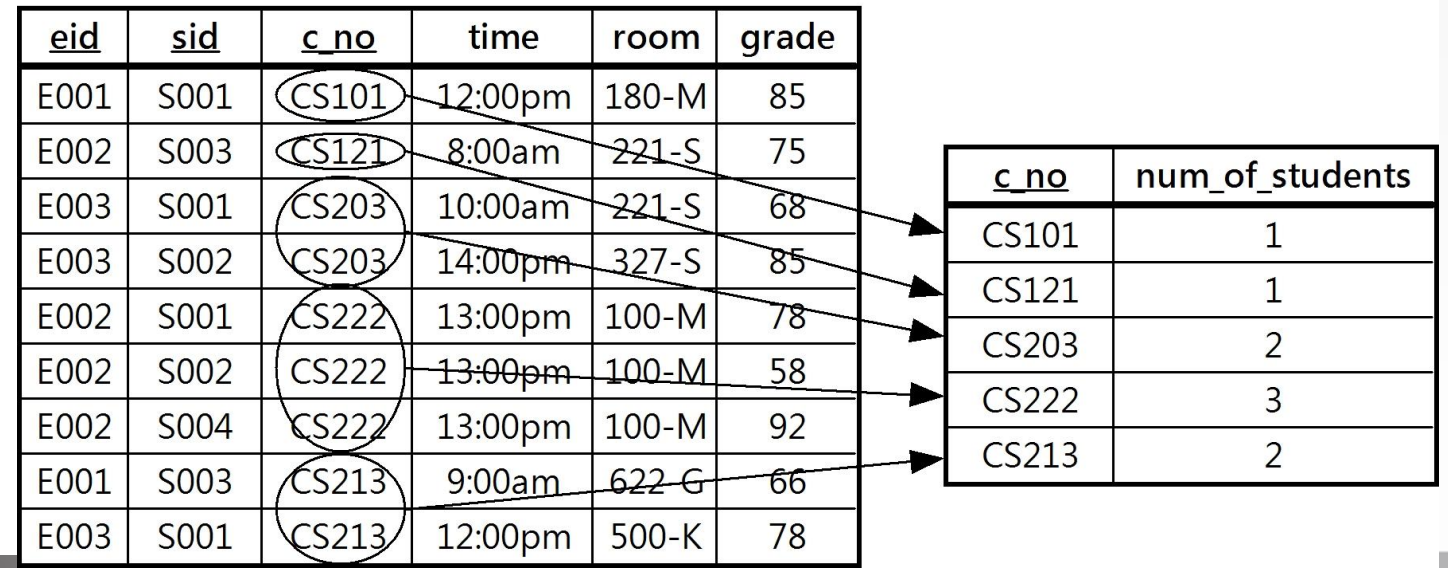

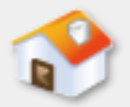

# **9-5-1 GROUP BY**子句的基礎**-**範例**1**

### SQL查詢範例:Ch9\_5\_1\_01.sql

- 在Classes資料表查詢課程編號和計算每一門課程 有多少位學生選修,如下所示:
	- SELECT c\_no, COUNT(\*) AS num\_of\_students
	- FROM Classes
	- GROUP BY c\_no

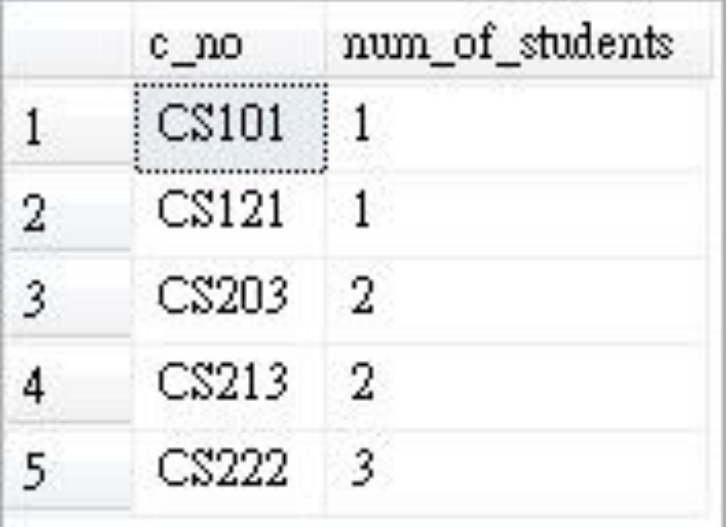

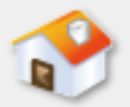

# **9-5-1 GROUP BY**子句的基礎**-**範例**2**

### SQL查詢範例:Ch9\_5\_1\_02.sql

■ 在Classes資料表查詢統計每一間教室提供給幾門 課程來作為教室,如下所示:

SELECT room, COUNT(\*) AS num\_of\_courses

FROM Classes

GROUP BY room

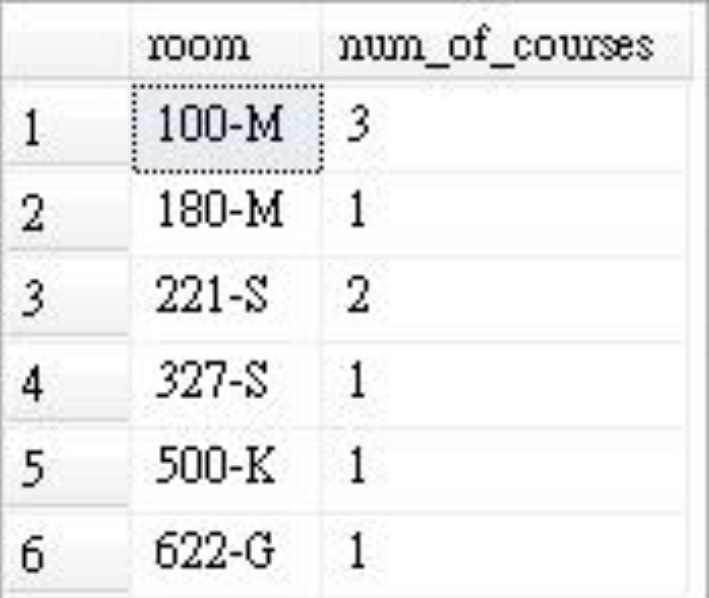

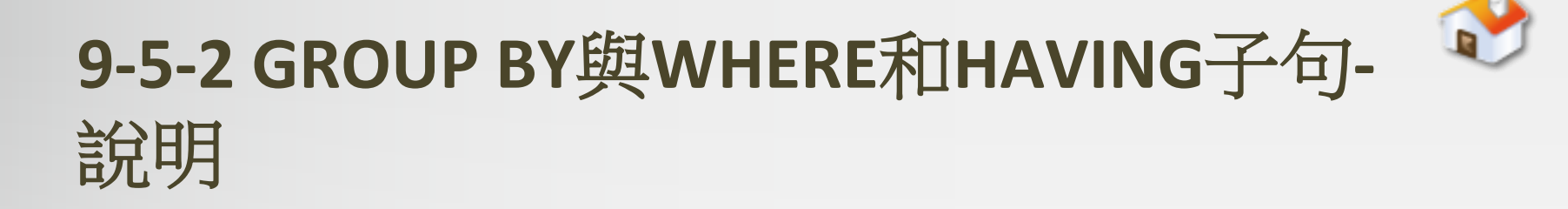

■GROUP BY子句的群組可以進一步使用WHERE子句 的條件進行篩選,或是HAVING子句進行搜尋。 ■ HAVING子句是群組中的搜尋條件。

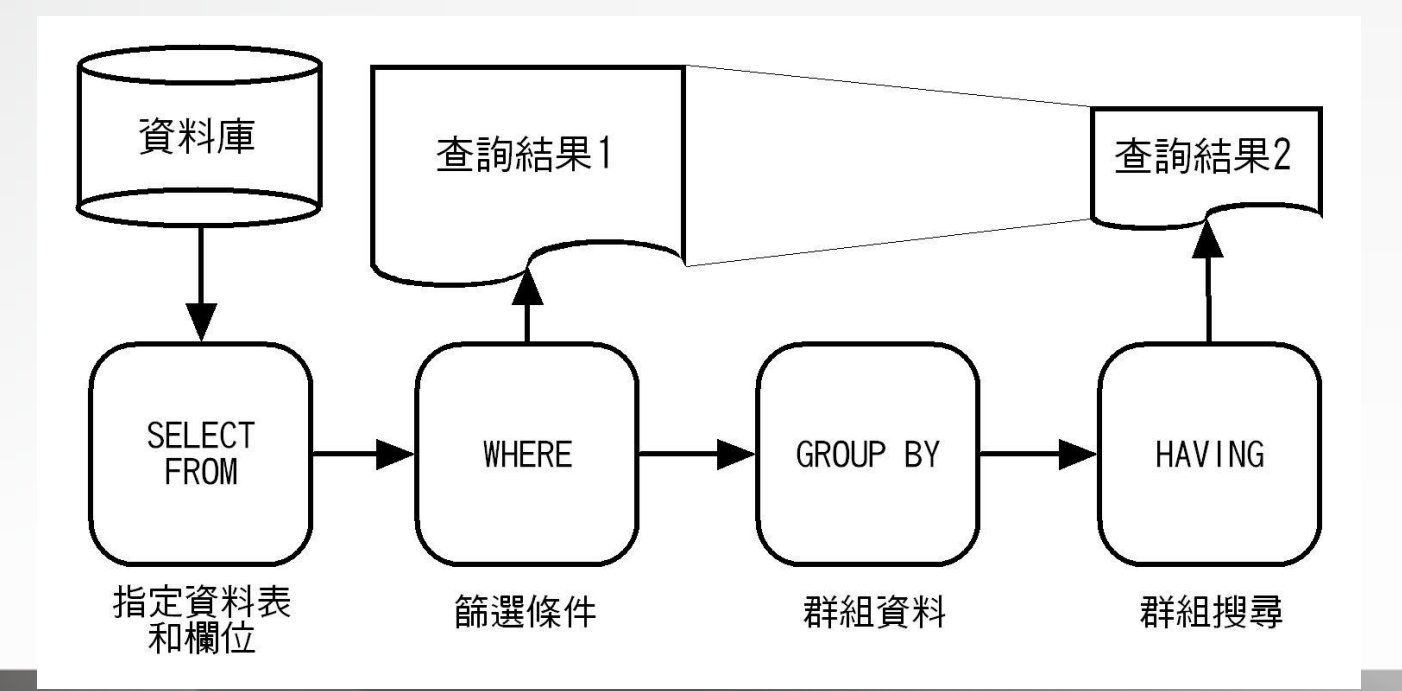

**9-5-2 GROUP BY**與**WHERE**和**HAVING**子句**-**範例**1**

### SQL查詢範例:Ch9\_5\_2\_01.sql

■ 在Classes資料表找出有幾位學生選修課程CS222, 如下所示:

SELECT c\_no, COUNT(\*) AS num\_of\_students

FROM Classes

WHERE c\_no = 'CS222' GROUP BY c\_no

![](_page_61_Picture_45.jpeg)

![](_page_62_Picture_0.jpeg)

### SQL查詢範例:Ch9\_5\_2\_02.sql

■ 在Classes資料表找出學生S001選修的課程清單, 如下所示: SELECT sid, c\_no FROM Classes

GROUP BY c\_no, sid

HAVING sid = 'S001'

![](_page_62_Picture_43.jpeg)

![](_page_63_Picture_0.jpeg)

### SQL查詢範例:Ch9\_5\_2\_03.sql

■ 在Classes資料表找出一門課有超過2位學生選修的 課程清單,如下所示: SELECT c\_no, COUNT(\*) AS num\_of\_students FROM Classes GROUP BY c\_no

HAVING COUNT(\*) >= 2

![](_page_63_Picture_48.jpeg)

![](_page_64_Picture_0.jpeg)

# **9-6** 排序**ORDER BY**子句**-**說明

- <span id="page-64-0"></span>■SQL指令的查詢結果如果需要以指定欄位進行排序, 可以使用ORDER BY子句指定依照欄位由小到大或 由大到小進行排序。
	- 由小到大排序:在SQL指令的WHERE子句或GROUP BY之 後加上ORDER BY子句,就可以指定顯示資料的排序欄 位。
	- 由大到小排序:如果查詢結果的排序順序是倒過來由 大到小,只需在ORDER BY子句的最後加上DESC指令。

![](_page_65_Picture_0.jpeg)

# **9-6** 排序**ORDER BY**子句**-**由小到大排序

- 在SQL指令的WHERE子句或GROUP BY之後, 加上 ORDER BY子句,可以指定顯示資料的排序欄位。 SQL查詢範例: Ch9\_6\_01.sql
- 在Courses資料表查詢學分數credits大於等於3的課 程記錄,並且使用credits欄位進行由小到大排序 ,如下所示:
- SELECT \* FROM Courses WHERE credits >= 3 ORDER BY credits ASC

![](_page_65_Picture_63.jpeg)

![](_page_66_Picture_0.jpeg)

# **9-6** 排序**ORDER BY**子句**-**由大到小排序

■如果查詢結果的排序順序是倒過來由大到小,只 需在ORDER BY子句的最後加上DESC指令。

### SQL查詢範例:Ch9\_6\_02.sql

■ 在Courses資料表查詢學分數credits大於等於3的課 程記錄,並且使用credits欄位進行由大到小排序 ,如下所示:

SELECT \* FROM Courses WHERE credits >= 3 ORDER BY credits DESC

![](_page_66_Picture_60.jpeg)

![](_page_67_Picture_0.jpeg)

![](_page_67_Picture_1.jpeg)